<span id="page-0-0"></span>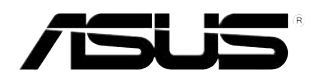

## **TV-Tunerkarte/-Box**

# *My Cinema-Serie*

**G2939 Überarbeitete Version V3 März 2007**

#### **Copyright © 2007 ASUSTeK COMPUTER INC. Alle Rechte vorbehalten.**

Kein Teil dieses Handbuchs, einschließlich der darin beschriebenen Produkte und Software, darf ohne ausdrückliche, schriftliche Genehmigung von ASUSTeK COMPUTER INC. ("ASUS") in irgendeiner Form, ganz gleich auf welche Weise, vervielfältigt, übertragen, abgeschrieben, in einem Wiedergewinnungssystem gespeichert oder in eine andere Sprache übersetzt werden.

Produktgarantien oder Service werden nicht geleistet, wenn: (1) das Produkt repariert, modifiziert oder abgewandelt wurde, außer schriftlich von ASUS genehmigte Reparaturen, Modifizierung oder Abwandlungen; oder (2) die Seriennummer des Produkts unkenntlich gemacht wurde oder fehlt.

ASUS STELLT DIESES HANDBUCH "SO, WIE ES IST", OHNE DIREKTE ODER INDIREKTE GARANTIEN, EINSCHLIESSLICH, JEDOCH NICHT BESCHRÄNKT AUF GARANTIEN ODER KLAUSELN DER VERKÄUFLICHKEIT ODER TAUGLICHKEIT FÜR EINEN BESTIMMTEN ZWECK, ZUR VERFÜGUNG. UNTER KEINEN UMSTÄNDEN HAFTET ASUS, SEINE DIREKTOREN, VORSTANDSMITGLIEDER, MITARBEITER ODER AGENTEN FÜR INDIREKTE, BESONDERE, ZUFÄLLIGE ODER SICH ERGEBENDE SCHÄDEN (EINSCHLIESSLICH SCHÄDEN AUF GRUND VON PROFITVERLUST, GESCHÄFTSVERLUST, BEDIENUNGSAUSFALL ODER DATENVERLUST, GESCHÄFTSUNTERBRECHUNG UND ÄHNLICHEM), AUCH WENN ASUS VON DER WAHRSCHEINLICHKEIT DERARTIGER SCHÄDEN AUF GRUND VON FEHLERN IN DIESEM HANDBUCH ODER AM PRODUKT UNTERRICHTET WURDE.

SPEZIFIKATIONEN UND INFORMATIONEN IN DIESEM HANDBUCH DIENEN AUSSCHLIESSLICH DER INFORMATION, KÖNNEN JEDERZEIT OHNE ANKÜNDIGUNG GEÄNDERT WERDEN UND DÜRFEN NICHT ALS VERPFLICHTUNG SEITENS ASUS AUSGELEGT WERDEN. ASUS ÜBERNIMMT FÜR EVENTUELLE FEHLER ODER UNGENAUIGKEITEN IN DIESEM HANDBUCH KEINE VERANTWORTUNG ODER HAFTUNG, EINSCHLIESSLICH DER DARIN BESCHRIEBENEN PRODUKTE UND SOFTWARE.

In diesem Handbuch angegebene Produkt- und Firmennamen können u.U. eingetragene Warenzeichen oder Urheberrechte der entsprechenden Firmen sein und dienen nur der Identifizierung oder Erklärung zu Gunsten des Eigentümers, ohne Rechte verletzen zu wollen.

### **Inhalt**

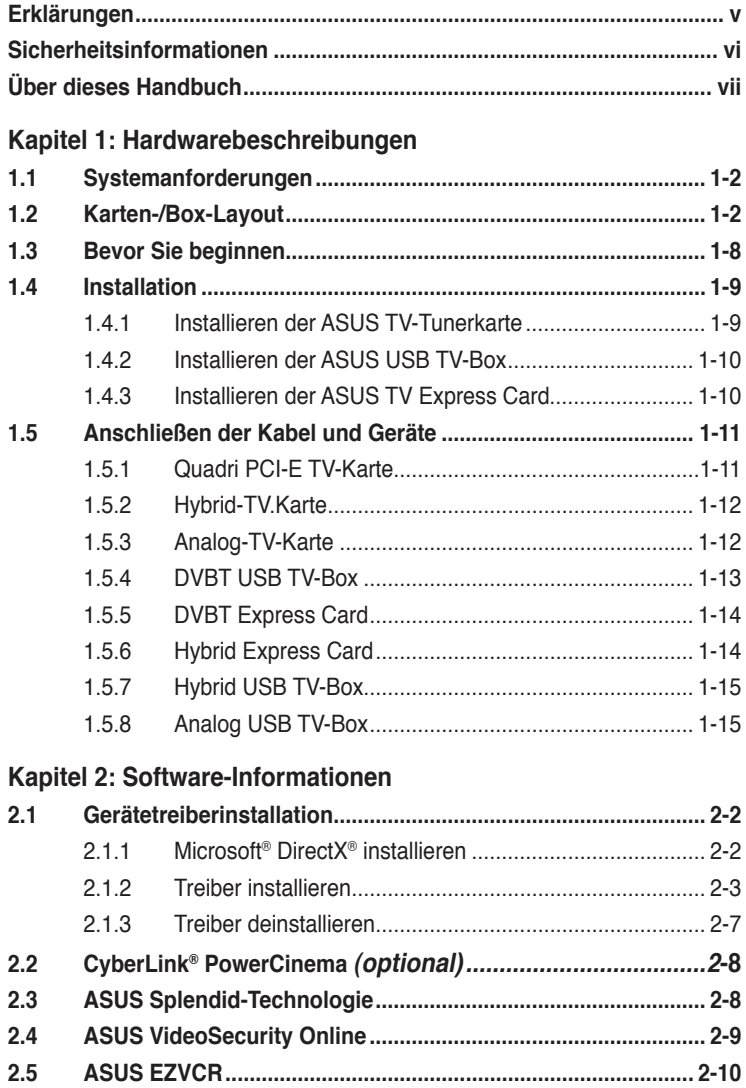

### **Inhalt**

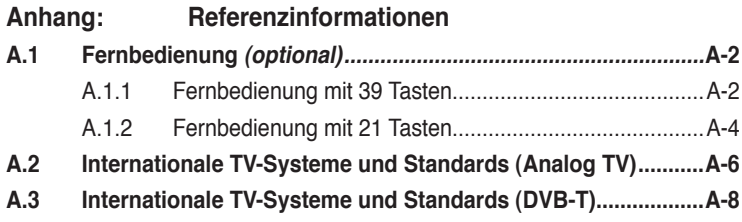

### **Erklärungen**

### **Erklärung der Federal Communications Commission**

Dieses Gerät stimmt mit den FCC-Vorschriften Teil 15 überein. Sein Betrieb unterliegt folgenden zwei Bedingungen:

- Dieses Gerät darf keine schädigenden Interferenzen erzeugen, und
- Dieses Gerät muss alle empfangenen Interferenzen aufnehmen, einschließlich derjenigen, die einen unerwünschten Betrieb erzeugen.

Dieses Gerät ist auf Grund von Tests für Übereinstimmung mit den Einschränkungen eines Digitalgeräts der Klasse B, gemäß Teil 15 der FCC-Vorschriften, zugelassen. Diese Einschränkungen sollen bei Installation des Geräts in einer Wohnumgebung auf angemessene Weise gegen schädigende Interferenzen schützen. Dieses Gerät erzeugt und verwendet Hochfrequenzenergie und kann, wenn es nicht gemäß den Anweisungen des Herstellers installiert und bedient wird, den Radio- und Fernsehempfang empfindlich stören. Es wird jedoch nicht garantiert, dass bei einer bestimmten Installation keine Interferenzen auftreten. Wenn das Gerät den Radiooder Fernsehempfang empfindlich stört, was sich durch Aus- und Einschalten des Geräts feststellen lässt, ist der Benutzer ersucht, die Interferenzen mittels einer oder mehrerer der folgenden Maßnahmen zu beheben:

- Empfangsantenne neu ausrichten oder an einem anderen Ort aufstellen.
- Den Abstand zwischen dem Gerät und dem Empfänger vergrößern.
- Das Gerät an die Steckdose eines Stromkreises anschließen, an die nicht auch der Empfänger angeschlossen ist.
- Den Händler oder einen erfahrenen Radio-/Fernsehtechniker um Hilfe bitten.

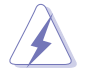

Um Übereinstimmung mit den FCC-Vorschriften zu gewährleisten, müssen abgeschirmte Kabel für den Anschluss des Monitors an die Grafikkarte verwendet werden. Änderungen oder Modifizierungen dieses Geräts, die nicht ausdrücklich von der für Übereinstimmung verantwortlichen Partei genehmigt sind, können das Recht des Benutzers, dieses Gerät zu betreiben, annullieren.

### **Erklärung des kanadischen Ministeriums für Telekommunikation**

Dieses Digitalgerät überschreitet keine Grenzwerte für Funkrauschemissionen der Klasse B, die vom kanadischen Ministeriums für Telekommunikation in den Funkstörvorschriften festgelegt sind.

#### **Dieses Digitalgerät der Klasse B stimmt mit dem kanadischen ICES-003 überein.**

### **Sicherheitsinformationen**

### **Elektrische Sicherheit**

- Um die Gefahr eines Stromschlags zu verhindern, ziehen Sie die Netzleitung aus der Steckdose, bevor Sie das System an einem anderen Ort aufstellen.
- Beim Anschließen oder Trennen von Geräten an das oder vom System müssen die Netzleitungen der Geräte ausgesteckt sein, bevor die Signalkabel angeschlossen werden. Ziehen Sie ggf. alle Netzleitungen vom aufgebauten System, bevor Sie ein Gerät anschließen.
- Vor dem Anschließen oder Ausstecken von Signalkabeln an das oder vom Motherboard müssen alle Netzleitungen ausgesteckt sein.
- Erbitten Sie professionelle Unterstützung, bevor Sie einen Adapter oder eine Verlängerungsschnur verwenden. Diese Geräte könnte den Schutzleiter unterbrechen.
- Prüfen Sie, ob die Stromversorgung auf die Spannung Ihrer Region richtig eingestellt ist. Sind Sie sich über die Spannung der von Ihnen benutzten Steckdose nicht sicher, erkundigen Sie sich bei Ihrem Energieversorgungsunternehmen vor Ort.
- Ist die Stromversorgung defekt, versuchen Sie nicht, sie zu reparieren. Wenden Sie sich an den qualifizierten Kundendienst oder Ihre Verkaufsstelle.

### **Betriebssicherheit**

- Die ASUS My Cinema U9000 TV-Box erhitzt sich bei länger Betriebsdauer. Gehen Sie vorsichtig mit der TV-Box um, da es durch Hitzekontakt zu Unbehagen oder Verletzungen kommen kann.
- Vor Installation des Motherboards und Anschluss von Geräten müssen Sie alle mitgelieferten Handbücher lesen.
- Vor Inbetriebnahme des Produkts müssen alle Kabel richtig angeschlossen sein und die Netzleitungen dürfen nicht beschädigt sein. Bemerken Sie eine Beschädigung, kontaktieren Sie sofort Ihren Händler.
- Um Kurzschlüsse zu vermeiden, halten Sie Büroklammern, Schrauben und Heftklammern fern von Anschlüssen, Steckplätzen, Sockeln und Stromkreisen.
- Vermeiden Sie Staub, Feuchtigkeit und extreme Temperaturen. Stellen Sie das Produkt nicht an einem Ort auf, wo es nass werden könnte.
- Stellen Sie das Produkt auf eine stabile Fläche.
- Sollten technische Probleme mit dem Produkt auftreten, kontaktieren Sie den qualifizierten Kundendienst oder Ihre Verkaufsstelle.

### **Über dieses Handbuch**

Dieses Benutzerhandbuch enthält die Informationen, die Sie bei der Installation und Konfiguration der ASUS TV-Tunerkarte/-Box brauchen.

### **Die Gestaltung dieses Handbuchs**

Das Handbuch enthält die folgenden Teile:

**• Kapitel 1: Hardwarebeschreibungen**

Dieses Kapitel führt die Hardwareeinstellungsvorgänge auf, die Sie bei Installation der ASUS TV-Tunerkarte/-Box ausführen müssen.

#### **• Kapitel 2: Software-Informationen**

Dieses Kapitel gibt Ihnen genaue Informationen zur Installation der Treiber und Hilfsprogramme der ASUS TV-Tunerkarte/-Box.

#### **• Anhang: Referenzinformationen**

Dieses Kapitel liefert eine genaue Beschreibung der Fernbedienung und der Tastenfunktionen, und listet die internationalen TV-Systeme und Standards auf.

### **Weitere Informationsquellen**

An den folgenden Quellen finden Sie weitere Informationen und Produkt- sowie Software-Updates.

#### **1. ASUS-Webseiten**

ASUS-Webseiten enthalten weltweit aktualisierte Informationen über ASUS-Hardware und Softwareprodukte. ASUS-Webseiten sind in den ASUS-Kontaktinformationen aufgelistet.

#### **2. Optionale Dokumentation**

Ihr Produktpaket enthält möglicherweise optionale Dokumente wie z.B. Garantiekarten, die von Ihrem Händler hinzugefügt sind. Diese Dokumente gehören nicht zum Lieferumfang des Standardpakets.

### **In diesem Handbuch verwendete Symbole**

Um sicherzustellen, dass Sie bestimmte Aufgaben richtig ausführen, beachten Sie bitte die folgenden Symbole und Schriftformate, die in diesem Handbuch verwendet werden.

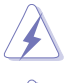

 **GEFAHR/WARNUNG**: Informationen zum Vermeiden von Verletzungen beim Ausführen einer Aufgabe.

 **VORSICHT**: Informationen zum Vermeiden von Schäden an den Komponenten beim Ausführen einer Aufgabe.

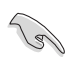

WICHTIG: Anweisungen, die Sie beim Ausführen einer Aufgabe<br>befolgen müssen. befolgen müssen.

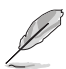

**HINWEIS:** Tipps und zusätzliche Informationen zur Erleichterung<br>hei der Ausführung einer Aufgabe. bei der Ausführung einer Aufgabe.

## **Kapitel 1**

Dieses Kapitel führt die Hardwareeinstellungsvorgänge auf, die Sie bei Installation der ASUS TV-Tunerkarte/- Box ausführen müssen.

### **1.1 Systemanforderungen**

Bevor Sie die ASUS TV-Tunerkarte/-Box installieren, vergewissern Sie sich, dass Ihr Computersystem den folgenden Anforderungen entspricht:

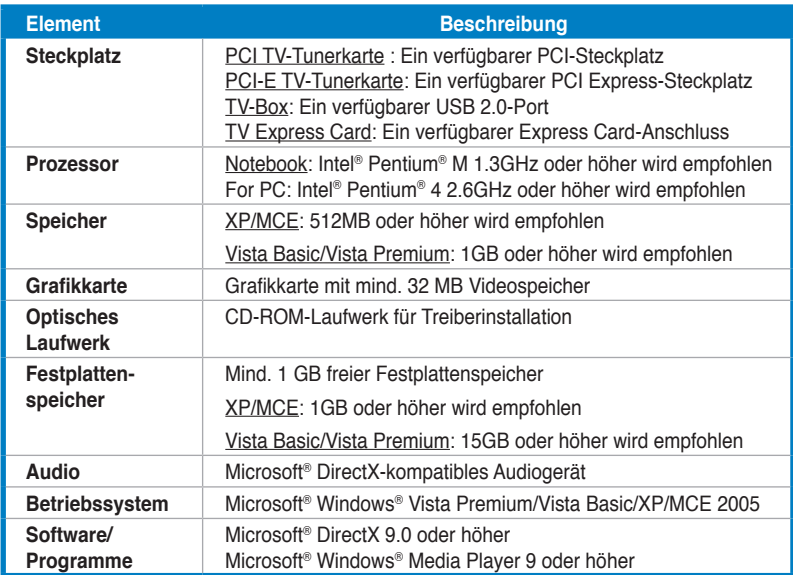

### **1.2 Karten-/Box-Layout**

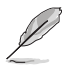

Die Abbildungen sind nur zur Veranschaulichung gedacht. Das tatsächliche Design des Geräts kann unterschiedlich ausfallen.

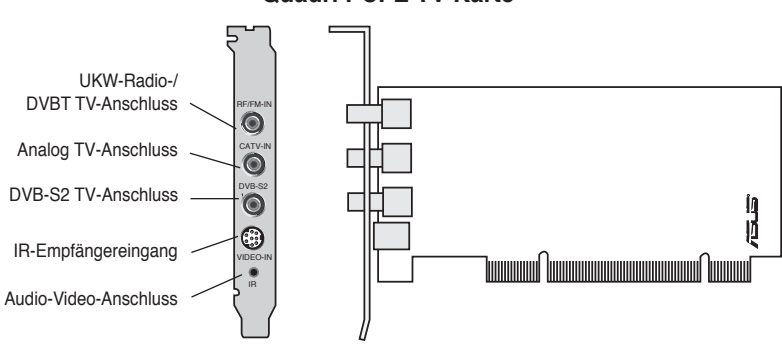

#### **Quadri PCI-E TV-Karte**

#### **Hybrid PCI TV-Karten**

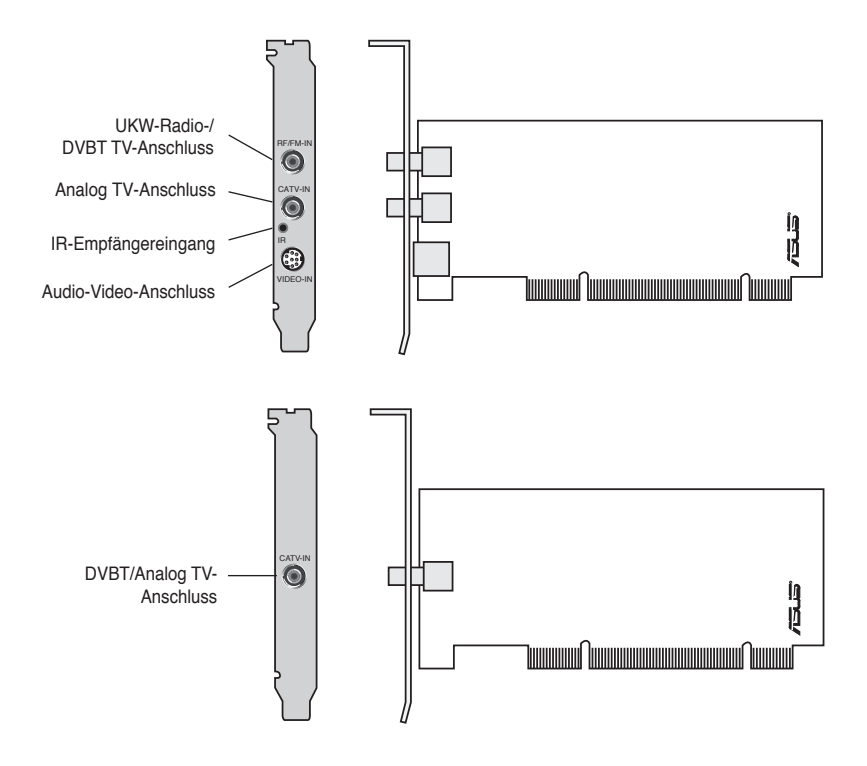

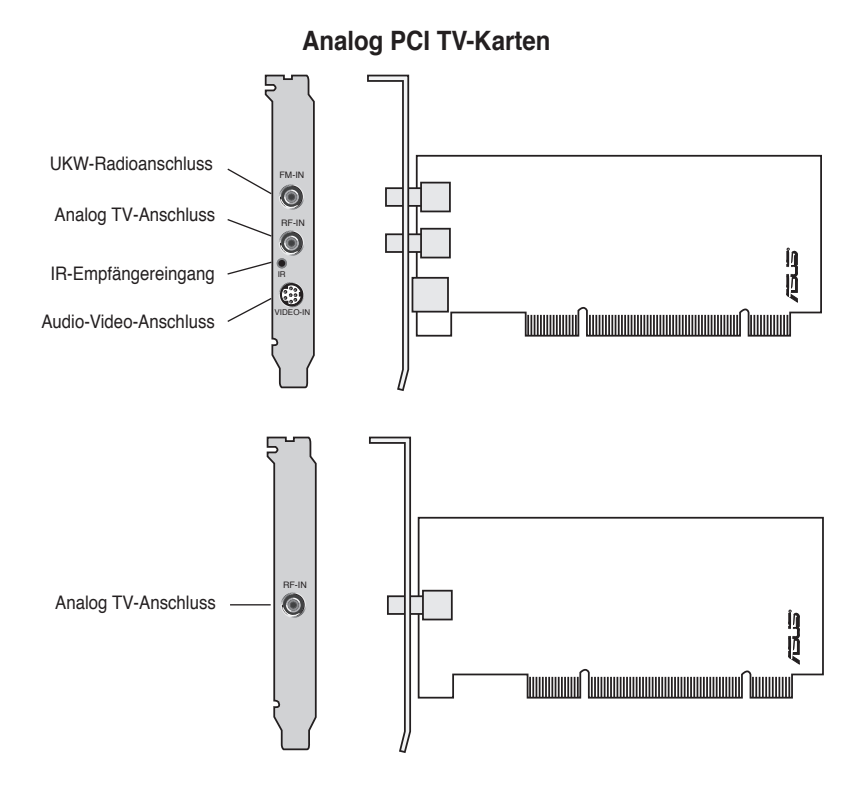

#### **DVBT USB TV-Box**

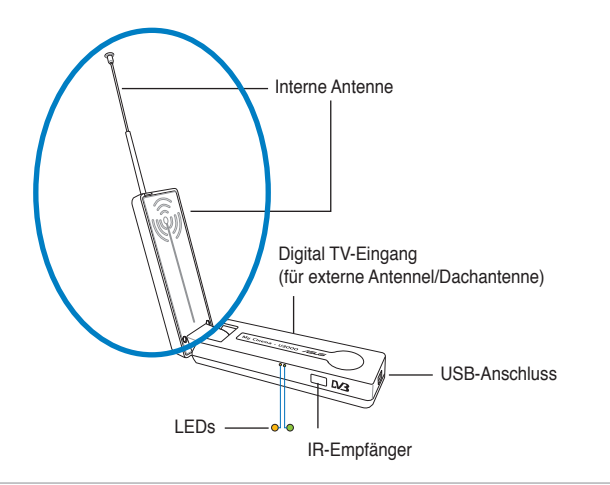

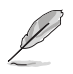

Die interne Antenne bietet Mobilität und eine bessere Chance, digitales Fernsehen zu empfangen, falls die externe Antenne oder Dachantenne nicht zur Verfügung steht.

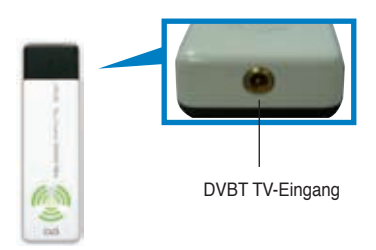

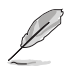

LED-Informationen finden Sie in der Tabelle auf Seite 1-8.

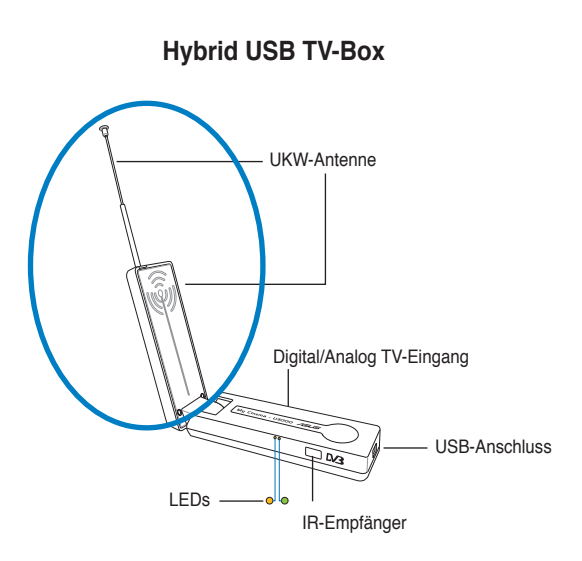

### **Analog USB TV-Box**

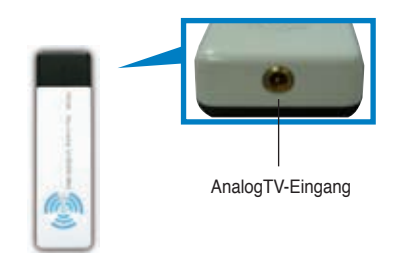

#### **DVBT Express Card**

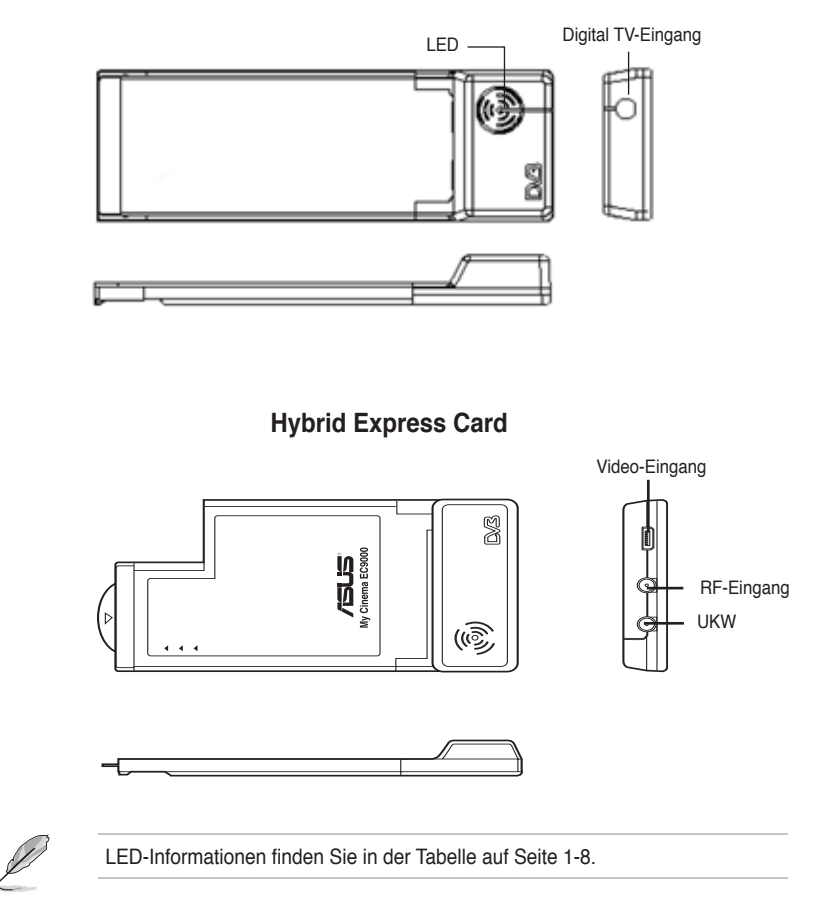

#### **LED-Informationen**

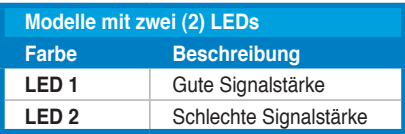

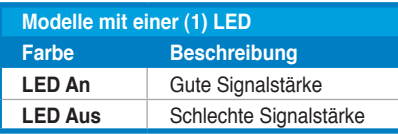

### **1.3 Bevor Sie beginnen**

Beachten Sie bitte folgende Vorsichtsmaßnahmen, bevor Sie die ASUS TV-Tunerkarte/-Box installieren.

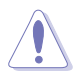

- Ziehen Sie den Netzstecker aus der Steckdose, bevor Sie eine der Komponenten berühren.
- Tragen Sie vor dem Anfassen von Komponenten eine geerdete Manschette, oder berühren Sie einen geerdeten Gegenstand bzw. einen Metallgegenstand wie z.B. das Netzteilgehäuse, damit die Komponenten nicht durch statische Elektrizität beschädigt werden.
- Halten Sie Komponenten an den Rändern fest, damit Sie die ICs darauf nicht berühren.
- Bewahren Sie alle Komponenten bis zur Installation in ihrer antistatischen Verpackung auf. Legen Sie eine deinstallierte Komponente immer auf eine geerdete Antistatik-Unterlage oder in die Originalverpackung.
- **Vor dem Installieren oder Ausbau einer Komponente muss die ATX-Stromversorgung ausgeschaltet oder das Netzkabel aus der Steckdose gezogen sein.** Andernfalls könnten Motherboard, Peripheriegeräte und/oder Komponenten stark beschädigt werden.

### **1.4 Installation**

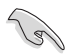

- Die ASUS TV-Tunerkarte kann nur auf einem Motherboard mit einem freien PCI-Steckplatz installiert werden.
- Die Illustrationen in diesem Abschnitt dienen nur der Veranschaulichung; Ihr Systemgehäuse und Ihre Systemeinstellungen unterscheiden sich unter Umständen von den hier gezeigten.

### **1.4.1 Installieren der ASUS TV-Tunerkarte**

Installieren der ASUS TV-Tunerkarte:

- 1. Ziehen Sie den Netzstecker.
- 2. Entfernen Sie die Gehäuseabdeckung. *Detaillierte Instruktionen hierzu finden Sie in der dem System mitgelieferten Dokumentation.* **5**
- 3. Suchen Sie den PCI-Bus-Erweiterungssteckplatz, und vergewissern Sie sich, dass er von nichts versperrt wird.
- 4. Lösen Sie die Abdeckung der Erweiterungskarte.

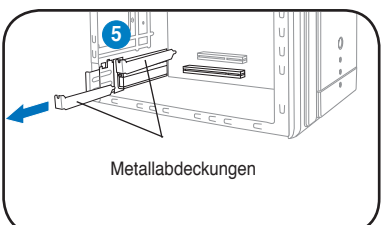

- 5. Entfernen Sie die Metallabdeckung gegenüber dem Steckplatz, den Sie verwenden möchten.
- 6. Richten Sie den Kartenanschluss auf den Steckplatz aus und drücken Sie die Karte fest hinein, bis Sie korrekt im Steckplatz sitzt.

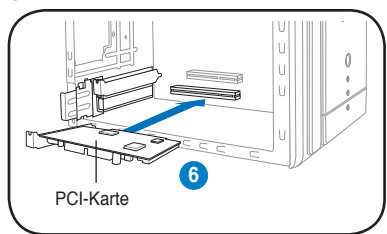

7. Bringen Sie die Befestigung der Erweiterungskarte wieder an, um die Karte am Gehäuse zu sichern.

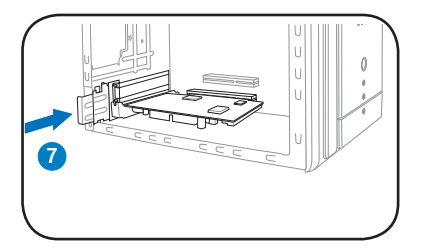

### **1.4.2 Installieren der ASUS USB TV-Box**

So installieren Sie die ASUS USB TV-Box:

- 1. Platzieren Sie die ASUS USB TV-Box auf einer stabilen, ebenen Oberfläche in der Nähe Ihres Computers.
- 2. Verbinden Sie den USB-Kabelstecker der Serie A mit einem USB 2.0- Anschluss an Ihrem Computer.

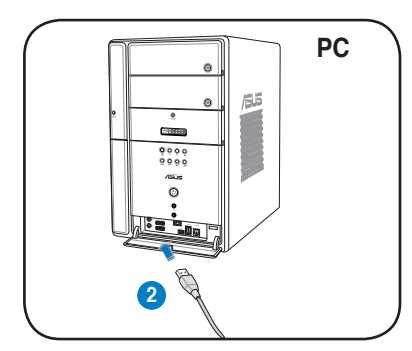

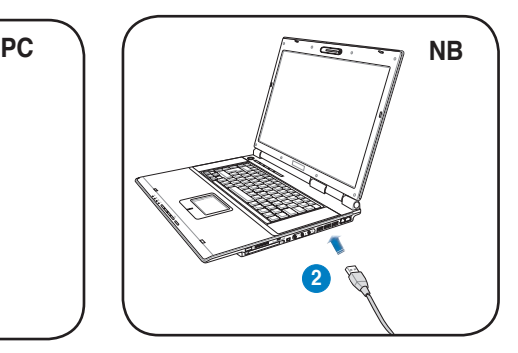

### **1.4.3 Installieren der ASUS TV Express Card**

So installieren Sie die ASUS TV Express Card:

- 1. Platzieren Sie Ihren Notebook-PC oder Desktop Computer auf einer stabilen, ebenen Oberfläche.
- 2. Suchen Sie den Express Card-Anschluss.
- 3. Verbinden Sie die ASUS TV Express Card mit dem Express Card-Anschluss auf Ihrem Computer.

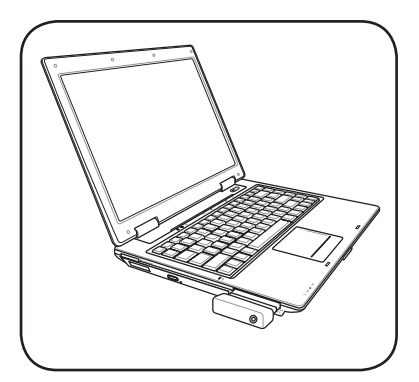

### **1.5 Anschließen der Kabel und Geräte**

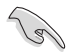

Es gibt diverse Arten von Anschlüssen für Kabel- (CATV) und Antennenfernsehen. Fragen Sie Ihren Fachhändler nach den Adapter-, Splitter-, A/B-Switch- oder Combinertypen, die Sie zum Verbinden der ASUS TV-Tunerkarte/-Box mit anderen Geräten benötigen.

Die ASUS TV-Tunerkarte/-Box kann bis zu 100 Kanäle empfangen. Wenn Sie nicht über Kabelfernsehempfang verfügen, können Sie eine Fernsehantenne mit VHF-, UHF- oder VHF- und UHF-Empfang an die ASUS TV-Tunerkarte/-Box anschließen.

### **1.5.1 Quadri PCI-E TV-Karte**

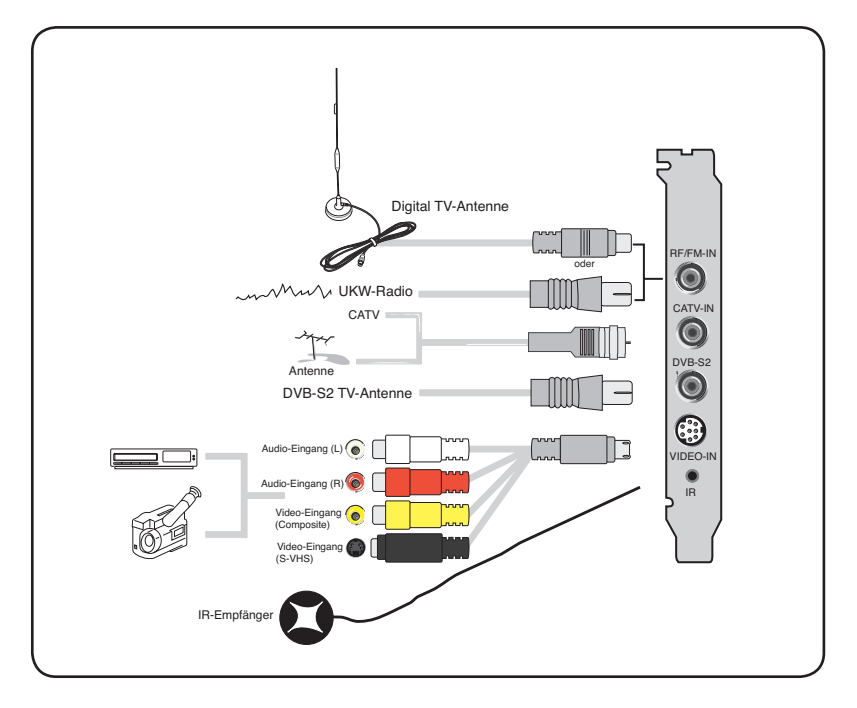

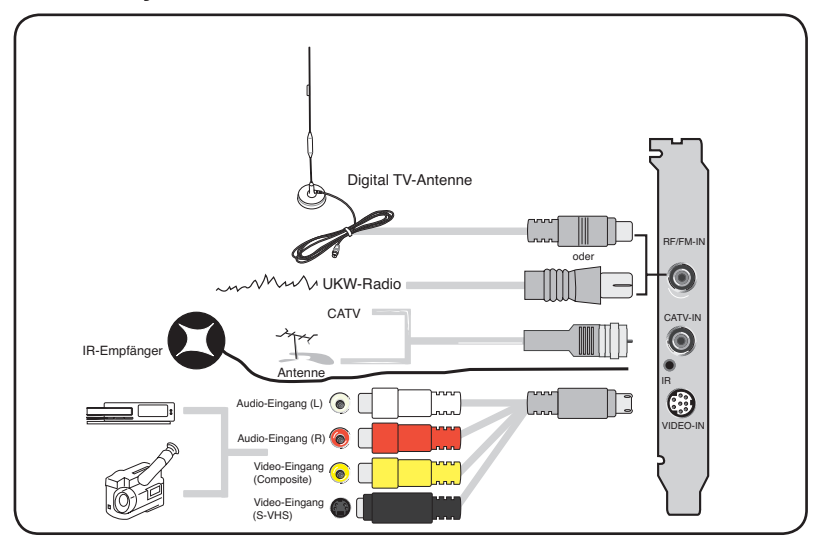

Sie können die Hybrid TV-Karte an alle in der Illustration dargestellten Geräte anschließen. Die Analog-TV-Karte lässt sich nicht an die digitale Antenne anschließen.

### **1.5.3 Analog TV-Karte**

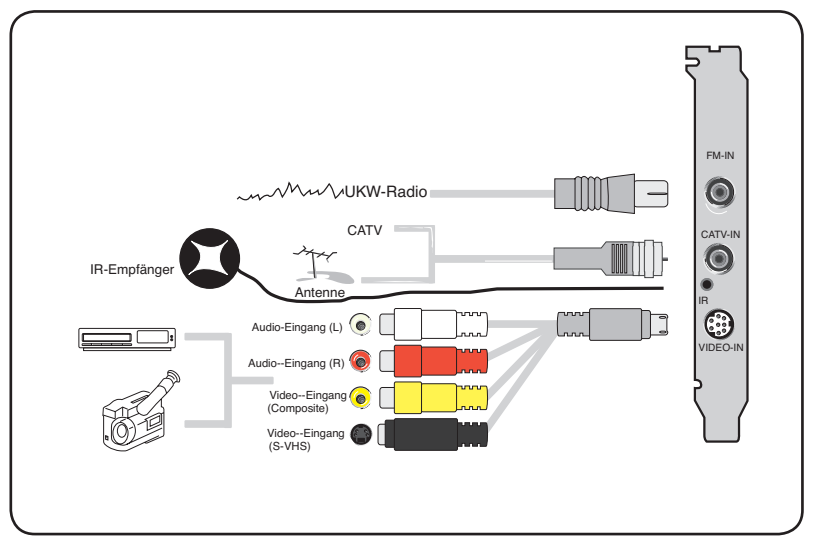

#### **1.5.4 DVBT USB TV-Box**

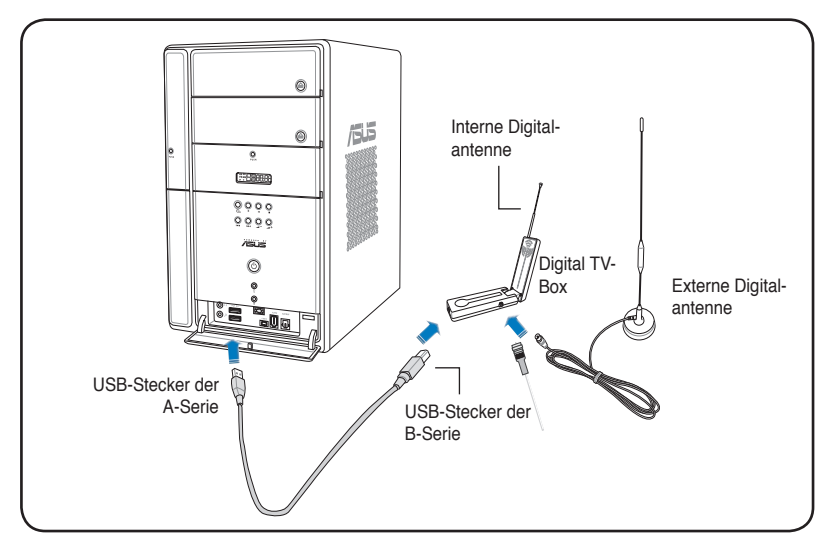

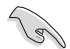

- Die ASUS My Cinema U9000 Diversity TV-Box verfügt über eine interne Antenne, aber Sie können die U9000 Diversity auch über einen MCX-zu-IEC Adapter an eine externe Antenne/Dachantenne anschließen.
- Die interne Antenne bietet Mobilität und eine bessere Chance, digitales Fernsehen zu empfangen, falls die externe Antenne oder Dachantenne nicht zur Verfügung steht.

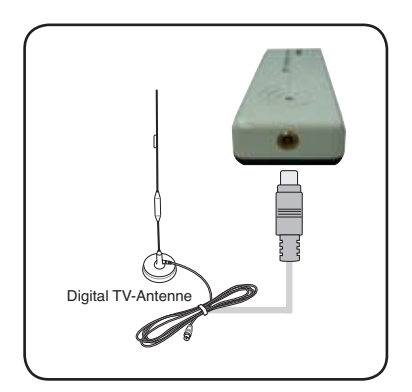

### **1.5.5 DVBT Express Card**

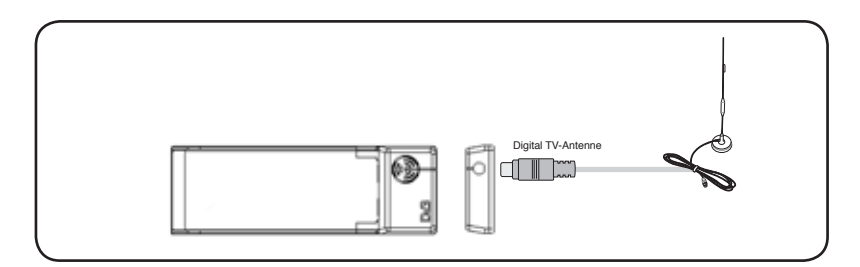

### **1.5.6 Hybrid Express Card**

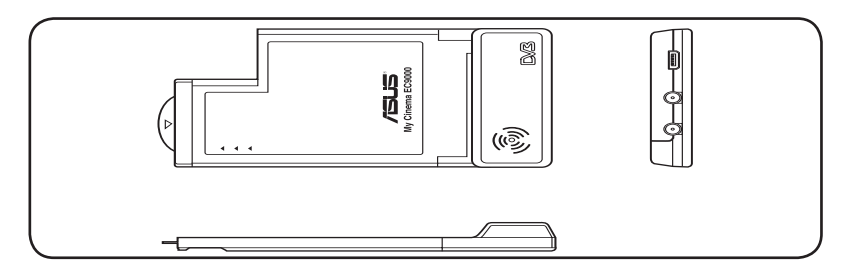

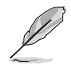

Bei der ATSC Hybrid Express Card kann die Komponentensequenz unterschiedlich ausfallen.

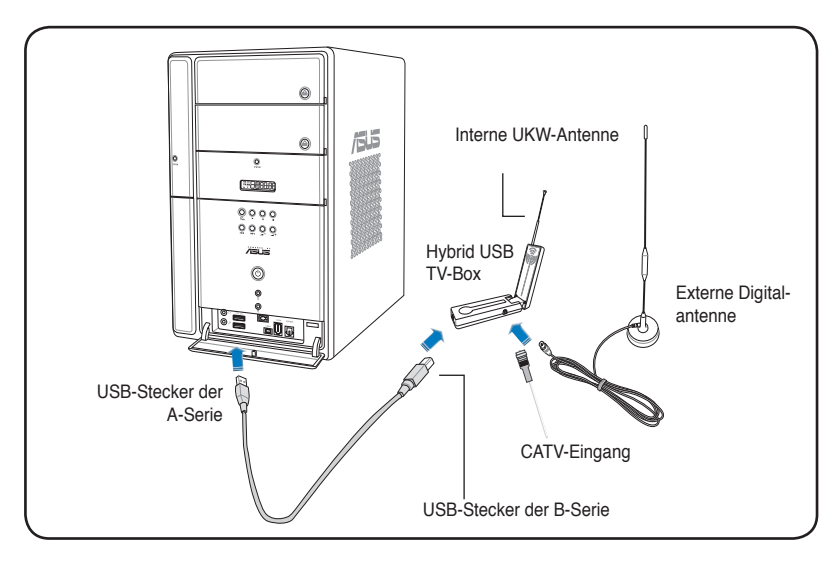

### **1.5.8 Analog USB TV-Box**

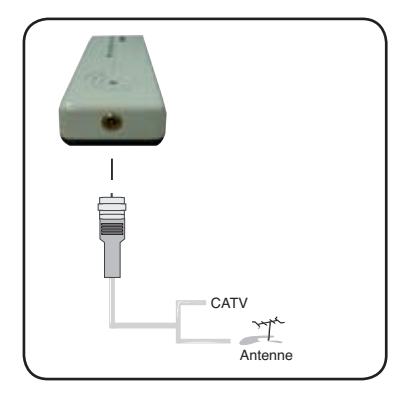

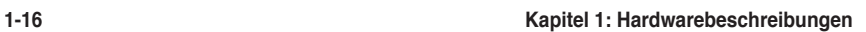

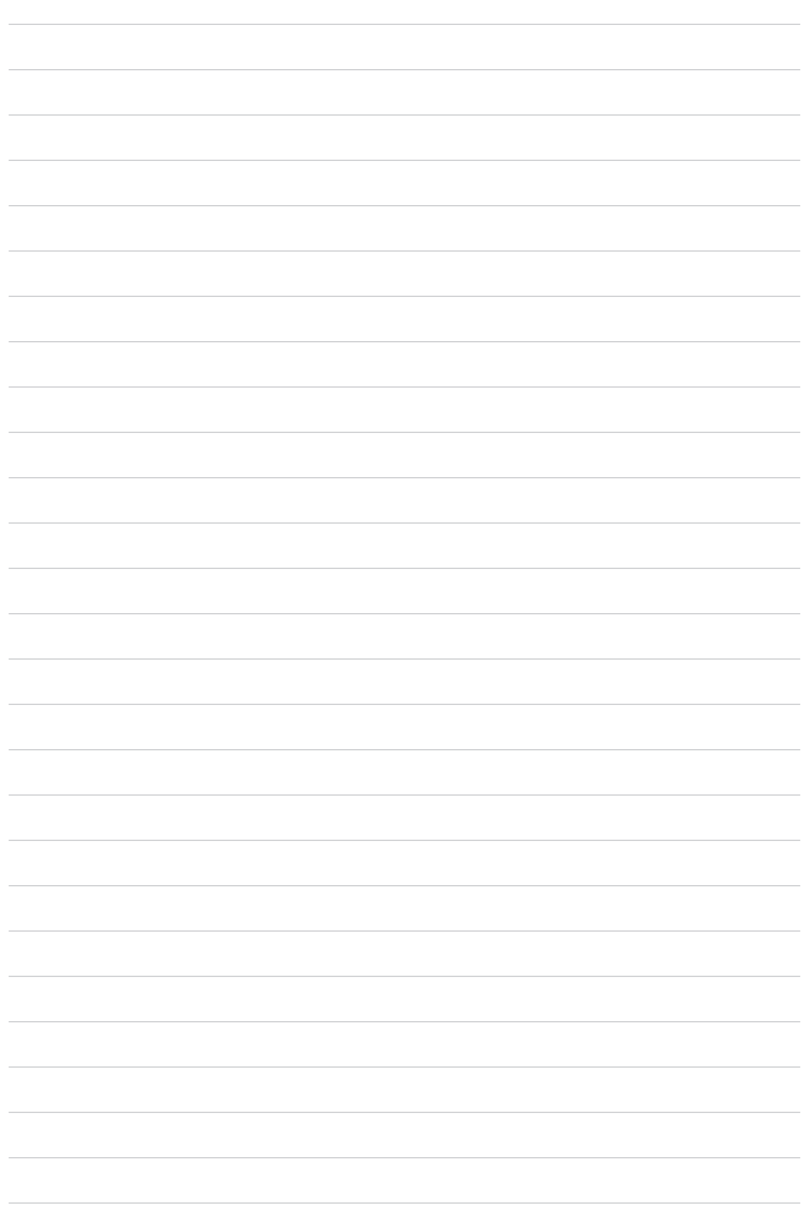

## **Kapitel 2**

Dieses Kapitel gibt Ihnen genaue Informationen zur Installation der Treiber und Hilfsprogramme der ASUS TV-Tunerkarte/-Box.

### **2.1 Gerätetreiberinstallation**

Sie müssen die Gerätetreiber auf Ihrem Computer installieren, damit Sie die ASUS TV-Tunerkarte/-Box benutzen können. In diesem Abschnitt wird die Installation der Gerätetreiber beschrieben.

- **Windows® XP** muss auf Ihrem System installiert sein.
	- Die in diesem Abschnitt dargestellten Anzeigen können u.U. von denen auf Ihrem Bildschirm abweichen. Der Inhalt der Support-CD kann jederzeit ohne Vorankündigung geändert werden.

### **2.1.1 Microsoft® DirectX® installieren**

Microsoft® Direct® X ermöglicht 3D-Hardwarebeschleunigung unter Windows® 98, Windows® 2000, und Windows® XP.

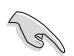

- Installieren Sie **Microsoft® DirectX®** unbedingt *vor* der Installation des ASUS TV-Tunerkartentreibers.
- Für Software-MPEG-Unterstützung unter Windows® 98 müssen Sie zuerst Microsoft® Direct® X und dann einen MPEG-kompatiblen Videoplayer installieren.
- 1. Legen Sie die Installations-CD in das optische Laufwerk oder doppelklicken Sie auf das CD-Laufwerk unter Arbeitsplatz, um den Autorunbildschirm anzuzeigen. Sie können auch **Setup32.exe** aus dem Verzeichnis **\AutoRun** auf der CD ausführen.

Welcome to setup for DirectX Creuti furtion Congonent, Please na<br>Nation agreement Piecs for PAGE DOV<br>of the agreement Thumast accept the a<br>the refug. **SAFEKEEPT Present With PORTABLE READ CAREFULLY - Thought** vation ("Microsoft") operatio<br>Ing any "critine" or electron<br>Imanite") are subject to the a I googl the agreement  $\sqrt{100}$ Card of

Installing Microsoft(R) DirectX(R)

- 2. Lesen Sie die Microsoft® Endnutzer-Lizenzvereinbarung. Klicken Sie auf **I accept the agreement (Ich akzeptiere die Vereinbarung)**, und dann auf **Next (Weiter)**.
- 3. Das DirectX(R)-Installationsfenster wird angezeigt. Klicken Sie auf **Next**, um mit der Installation zu beginnen.
- 4. Das Installationsprogramm installiert die DirectX® 9.0 Laufzeitbibliotheken automatisch in Ihrem System.

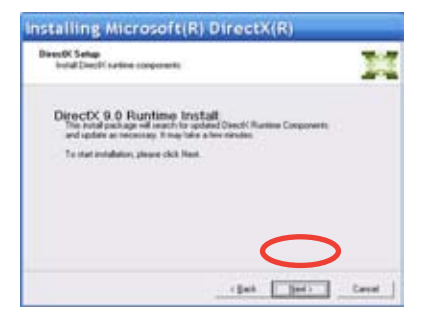

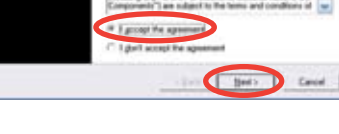

5. Diese Nachricht erscheint, wenn die Installation erfolgreich vollendet wurde. Klicken Sie auf **OK**, um den Installationsprozess zu beenden.

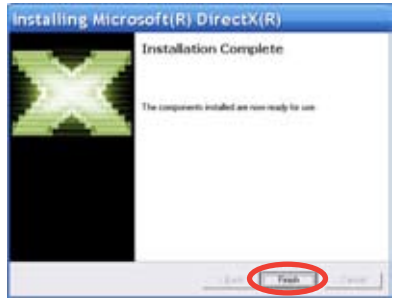

### **2.1.2 Treiber installieren**

**Verwenden des ASUS Schnellinstallationsprogramms (Windows XP/Vista Basic) für die ASUS TV-Tunerkarte/-Box**

- 1. Starten Sie Ihren Computer.
- 2. Windows® erkennt die ASUS TV-Tunerkarte/-Box automatisch, und das Fenster **Assistent für das Suchen neuer Hardware** wird angezeigt. Klicken Sie auf **Abbrechen**.
- 3. Legen Sie die Support-CD in das optische Laufwerk ein. Das Fenster mit den Treibern und Hilfsprogrammen wird angezeigt. Klicken Sie auf die Schaltfläche für**Windows® XP/Vista Basic**. Klicken Sie auf **Install Drivers (Treiber installieren)**.

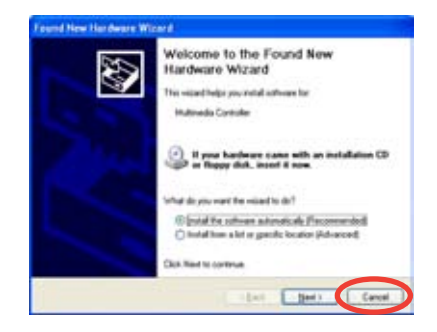

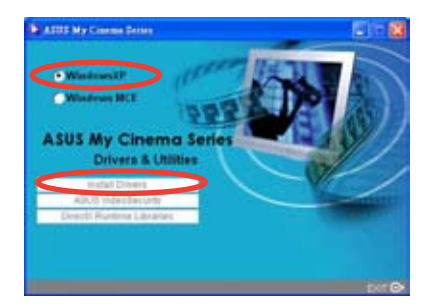

4. Eine Statusleiste zeigt den Fortschritt der Installation an.

5. Sobald alle nötigen Dateien auf Ihrem System installier sind, können Sie die Installation beenden, indem Sie auf **Finish (Fertigstellen)** klicken.

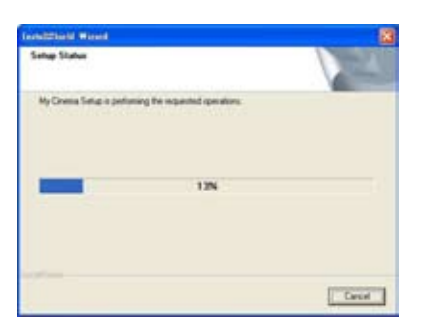

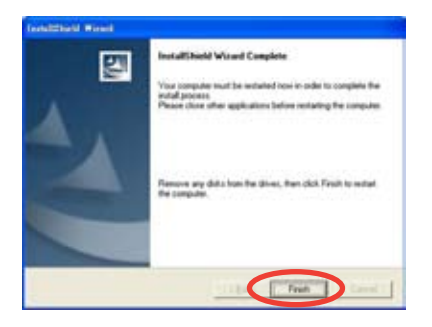

#### **Verwenden des ASUS Schnellinstallationsprogramms (Windows® Media Center Edition [MCE] 2005/Vista Premium) für die ASUS TV-Tunerkarte/-Box**

- 1. Starten Sie Ihren Computer.
- 2. Windows® erkennt die ASUS TV-Tunerkarte/-Box automatisch, und das Fenster **Assistent für das Suchen neuer Hardware** wird angezeigt. Klicken Sie auf **Abbrechen**.

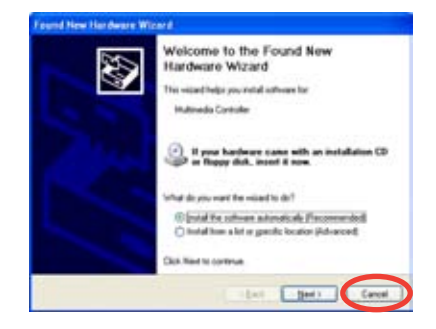

- 3. Legen Sie die Support-CD in das optische Laufwerk ein. Das Fenster mit den Treibern und Hilfsprogrammen wird angezeigt. Klicken Sie auf die Schaltfläche für **WindowsXP/Vista Basic**. Klicken Sie auf **Install Drivers (Treiber installieren)**.
- 4. Eine Statusleiste zeigt den Fortschritt der Installation an.

5. Sobald alle nötigen Dateien auf Ihrem System installier sind, können Sie die Installation beenden, indem Sie auf **Finish (Fertigstellen)** klicken.

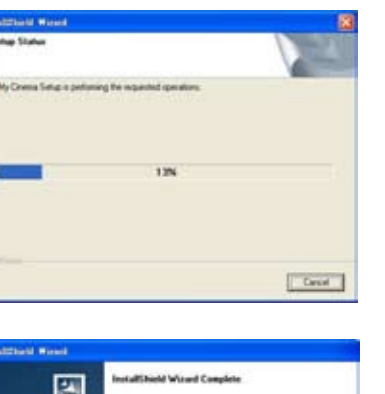

**N** ASSE My Control Deter

**ASUS My Cinema Ser** ers & Littlies

÷

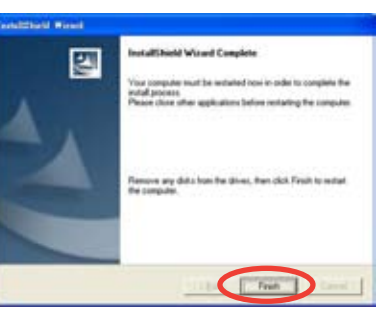

6. Wählen Sie im MCE-Treiber und Hilfsprogramme-Fenster die Option **Install MCE plug-in (MCE-Plug-in installieren)**.

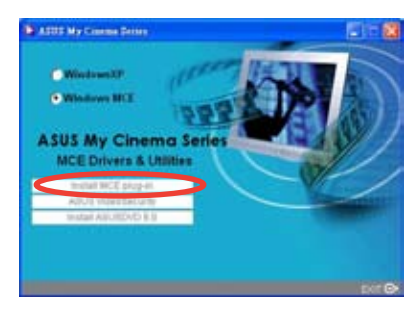

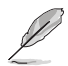

Die folgenden Schritte beziehen sich nur auf die ASUS TV-Box mit zwei Antennen.

7. Gehen Sie zu **MCE > Weitere Programme > ASUS TV Setting**. Wählen Sie die Antenne aus, die Sie benutzen möchten.

Klicken Sie auf **Apply (Anwenden)**.

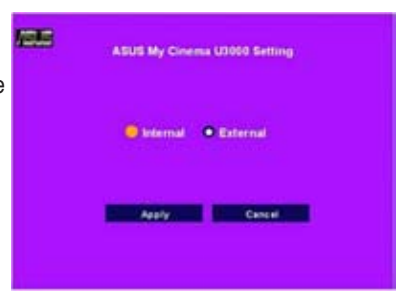

### **2.1.3 Treiber deinstallieren**

Wenn Sie die Treiber aktualisieren möchten oder wenn die Treiber nicht mehr länger benötigt werden, können Sie sie wie in diesem Abschnitt beschrieben deinstallieren, um Speicherplatz zu sparen.

- 1. Klicken Sie auf **Start > Systemsteuerung**.
- 2. Doppelklicken Sie das Symbol **Programme ändern oder entfernen**.

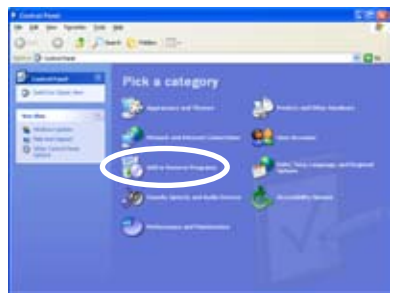

- 3. Wählen Sie **ASUS TV Tuner Card/ Box Drivers** aus der Liste.
- 4. Klicken Sie auf **Ändern/Entfernen**.

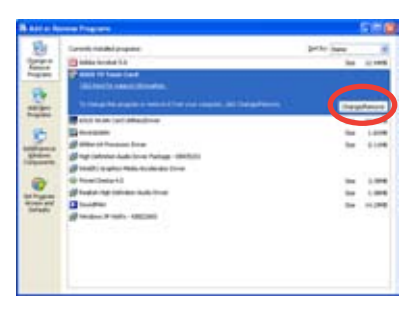

- 5. Ein Dialogfenster wird angezeigt. Klicken Sie auf **OK**, um alle ASUS TV-Tunerkarte/-Box-Komponenten vollständig zu entfernen, oder klicken Sie auf **Abbrechen**.
- 6. Schließen Sie alle anderen Anwendungen, und starten Sie den Computer neu.

Klicken Sie auf **Fertigstellen**.

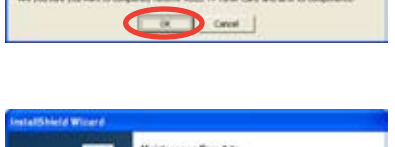

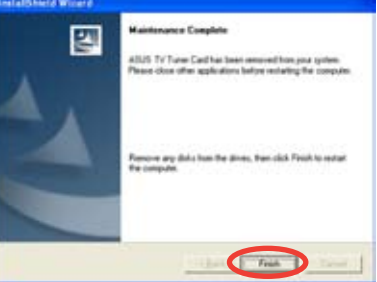

### **2.2 CyberLink® PowerCinema (optional)**

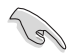

**Unter Windows MCE/Vista Premium können Sie nicht gleichzeitig mit , CyberLink® PowerCinema und MCE-Anwendungen fernsehen.**

Mit diesem Programm können Sie Fernsehen und DVDs anschauen, UKW-Radio oder Musik-CDs hören, oder in Ihrem Computer gespeicherte Bilder ansehen. Durch das Benutzerbedienfeld können Sie sich entweder mit der Maus oder der Fernbedienung bewegen. Details zur Fernbedienung siehe Anhang.

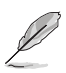

Weitere Informationen finden Sie im Cyberlink® PowerCinema 5 Benutzerhandbuch.

### **2.3 ASUS Splendid-Technologie**

Die ASUS Splendid Analog TV Video Enhancement-Technologie hebt Computer-grafikdarstellung auf ein neues Niveau, indem sie automatisch Bildqualität, Tiefe, Farbintensität, und Details für eine optimale Anzeige verbessert. Da ASUS Splendid auch die höchsten Ansprüche an Bilddarstellung vollständig

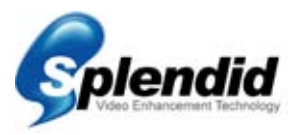

erfüllt, wird das Ansehen von Filmen und Fernsehen auf Ihrem Computer zu einem völlig neuen, atemberaubenden Erlebnis.

Die ASUS Splendid Video Enhancement Technologie erweckt Farben zum Leben und optimiert die Helligkeits- und Kontrasteinstellungen selbst in wenig belichteten Szenen. Sie können aus vier verschiedenen Anzeigeprofilen Ihre Videowiedergabebedingungen auswählen. Entscheiden Sie selbst, welches Profil für Sie am besten geeignet ist: Enriched (Standard), Vivid Color (Farbvertiefung), Theater (kino-ähnliche Effekte), und Crystal Clear (Kontrastvertiefung).

### **2.4 ASUS VideoSecurity Online**

VideoSecurity Online ist eine vielseitige Überwachungssoftware mit Bewegungserkennung. Mit Videoaufnahmegeräten wie CCD, V8, digitalem Hi-8 und anderen können Sie mit VideoSecurity Online

- Eindringlinge ausfindig machen
- Ihre Umgebung überwachen
- Veränderungen in einem festgelegten Areal überwachen
- Vor dem Öffnen Ihrer Haustür sehen, wer Sie besucht

Bei jeder Meldung eines Störereignisses, ob von Relevanz oder nicht, ergreift VideoSecurity Online folgende Maßnahmen:

- Speichern von Zeit/Datum des Zeitpunktes, an dem das Störereignis eintrat und an dem das Suchprogramm der Datenbank (watchdog.mdb) gestartet wurde
- Aufzeichnung und Speichern des Störereignisses in einer Bitmap-Bilddatei mit Referenz zu einem Bild, das die Normalsituation vor Erkennen des Störereignisses darstellt. Dieses Bild kann mit Hilfe eines Bildbearbeitungsprogramms angezeigt, verändert, oder veröffentlicht werden.

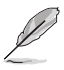

Diese Datei wird im Programme-Ordner gespeichert.

VideoSecurity Online lässt Sie außerdem aus vier Optionen auswählen, welche Reaktion das Erkennen eines Störereignisses hervorrufen soll.

## **2.5 ASUS EZVCR**

ASUS EZVCR ist ein Programm, mit dem Sie Live-TV-Sendungen auf Ihrem PC oder Notebook ansehen oder aufzeichnen können. Außerdem können Sie mit ASUS EZVCR unter Systemen, die diese Funktion unterstützen, auch Radiosendungen empfangen und aufzeichnen.

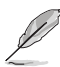

Weitere Informationen siehe EZVCR-Hilfe.

Die folgende Abbildung zeigt das Hauptbenutzermenü des ASUS EZVCR.

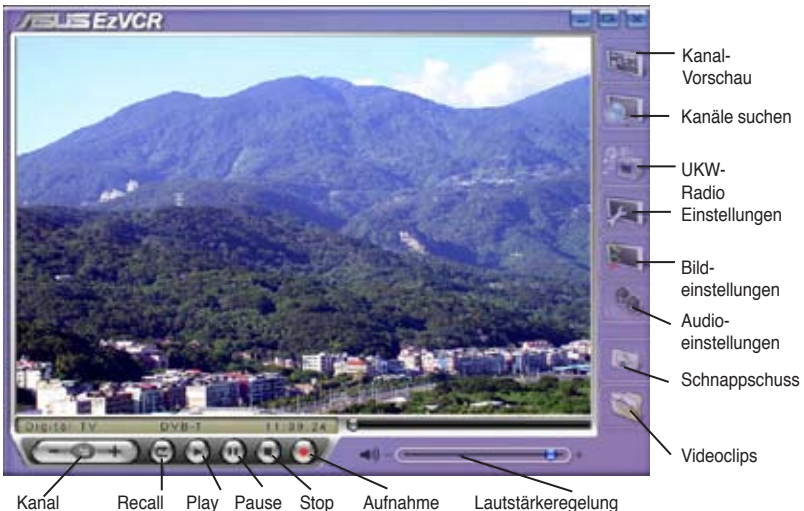

Kanal auf/ab

#### **Systemanforderungen**

**Software** 

- Microsoft® Windows® XP mit SP2 und Microsoft® DirectX 9 oder höher.
- ASUS DVD 6.0

#### **Hardware**

- ASUS TV Tuner-Gerät
- Soundkarte
- Prozessor: Intel® Pentium 4 2GHz oder höher, AMD K7-2000+ oder höher,Intel® Centrino 1G oder höher
- Arbeitsspeicher: Mind. 256 MB
- VGA-Karte: Mind. 64 MB RAM
- Festplattenspeicher: Mind. 500 MB freier Platz auf der Festplatte

## **Anhang**

Dieses Kapitel liefert eine genaue Beschreibung der Fernbedienung und der Tastenfunktionen, und listet die internationalen TV-Systeme und Standards auf.

### **A.1 Fernbedienung (optional)**

Die Fernbedienung wurde speziell für die Verwendung der CyberLink® PowerCinema-Software entwickelt. Mit Hilfe dieser Fernbedienung können Sie sich einfach durch die Fenster von CyberLink® PowerCinema bewegen .

#### **Spezifikationen**

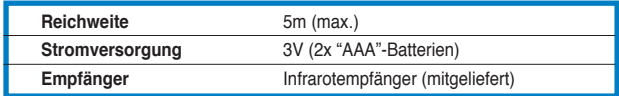

### **A.1.1 Fernbedienung mit 39 Tasten**

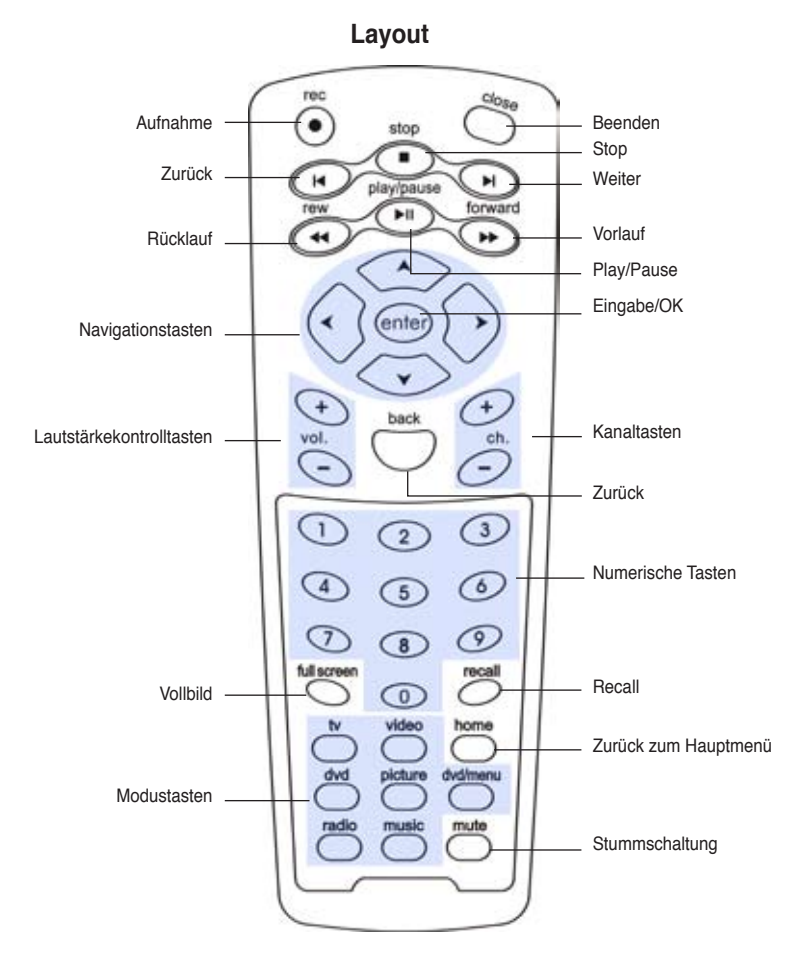

### **Tastenfunktionen**

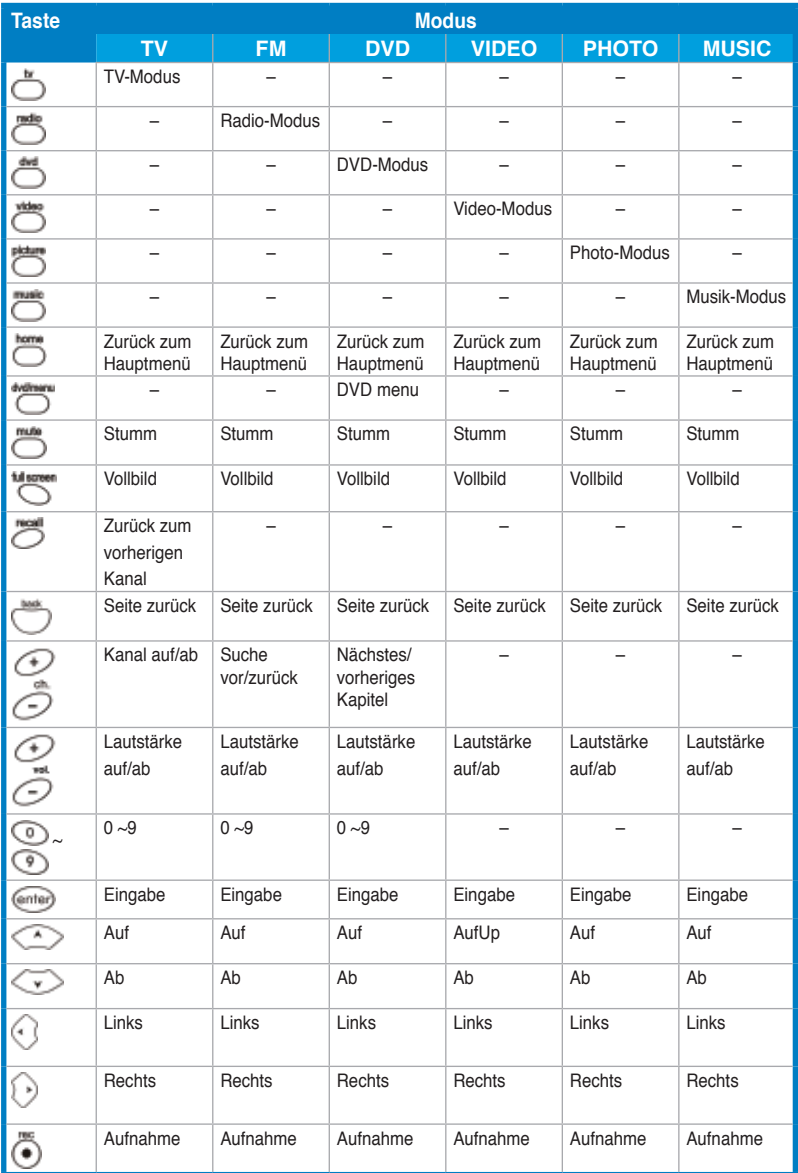

*(Fortsetzung auf der nöchsten Seite)*

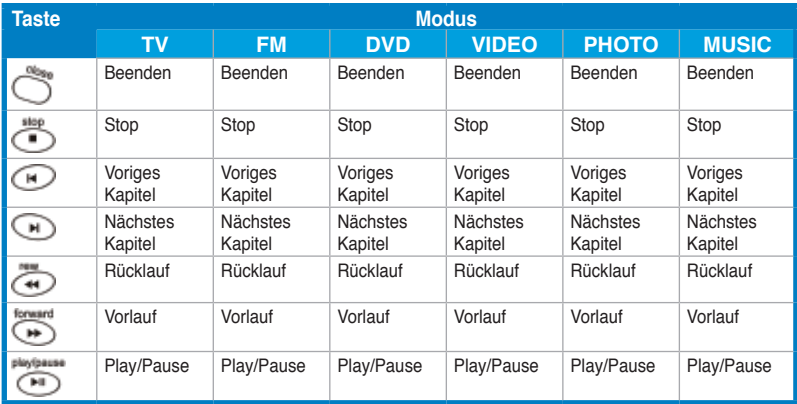

### **A.1.2 Fernbedienung mit 21 Tasten**

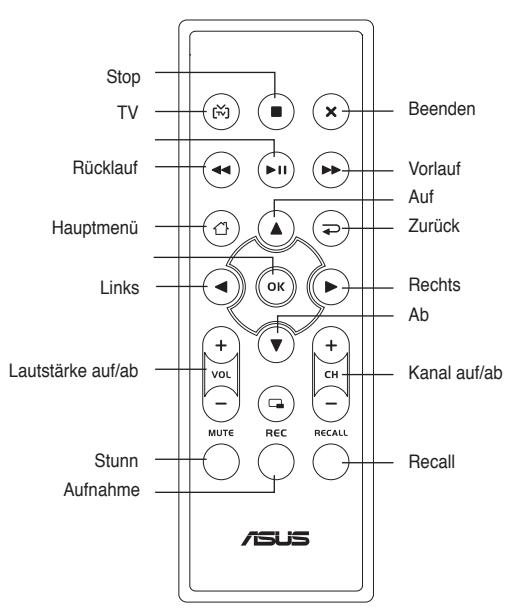

**Layout**

#### **Tastenfunktionen**

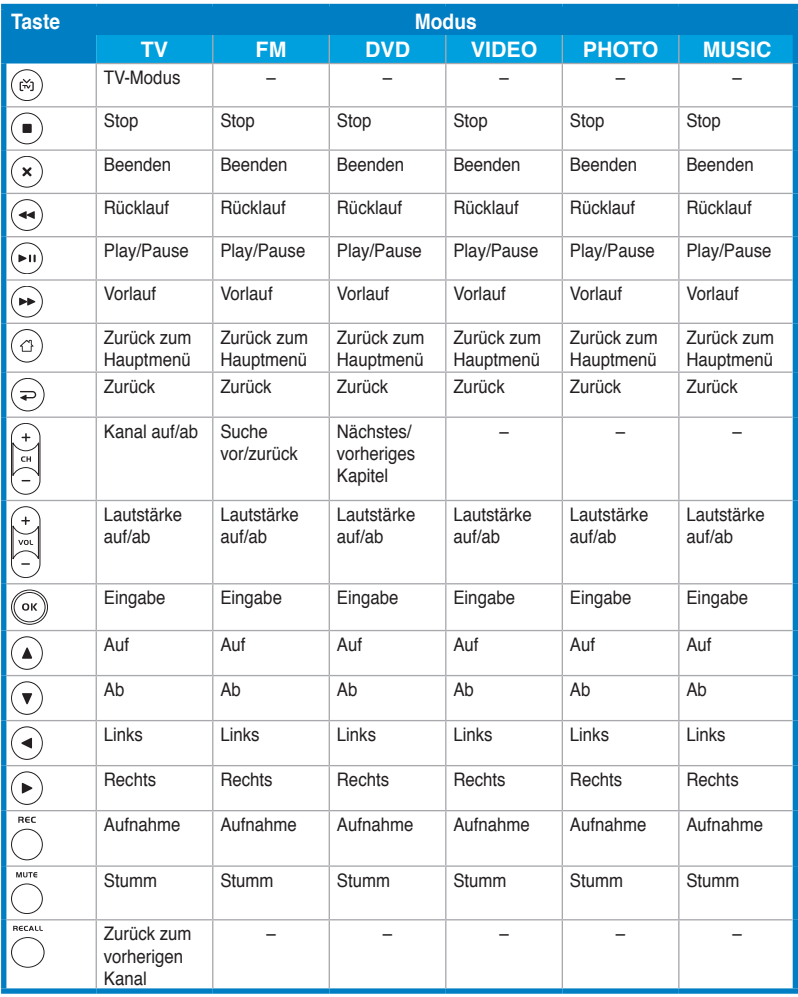

### **A.2 Internationale TV-Systeme und Standards (Analog-TV)**

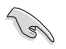

• TV-Systeme und Standards können sich jederzeit ohne Vorwarnung ändern. Diese Liste sollte nur als Anhaltspunkt dienen.

• Vergewissern Sie sich, dass Ihre TV-Karte mit denen in Ihrer Region üblichen Systemen und Standards übereinstimmt.

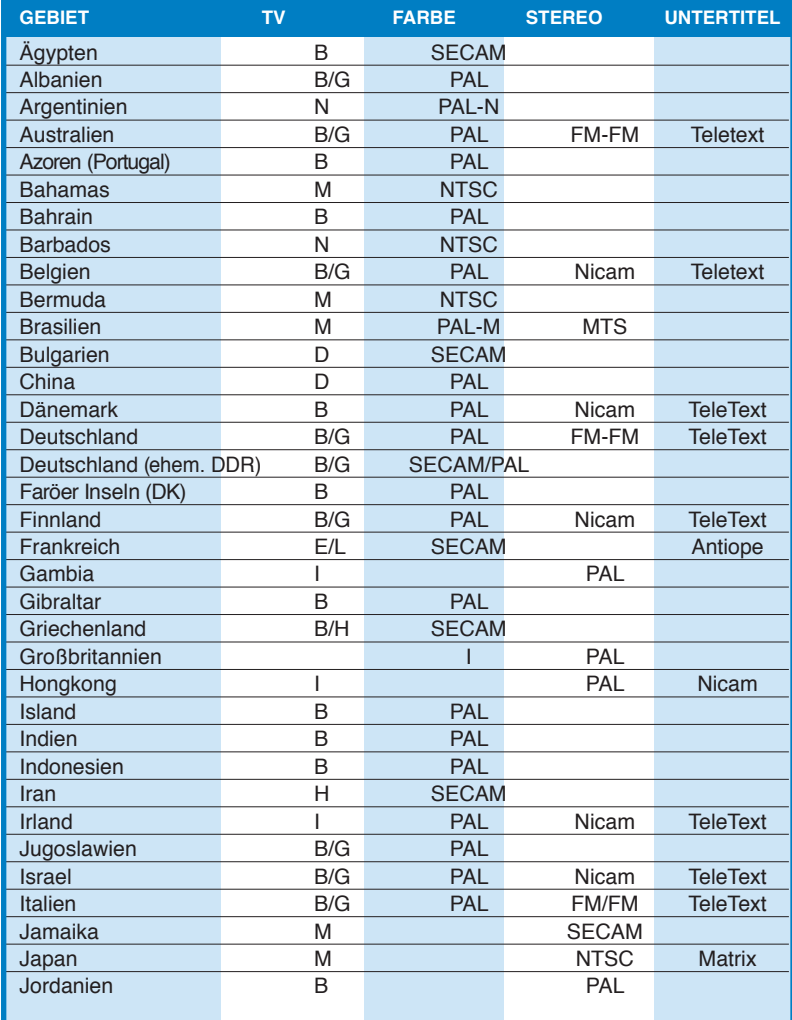

*(Fortsetzung auf der nächsten Seite)*

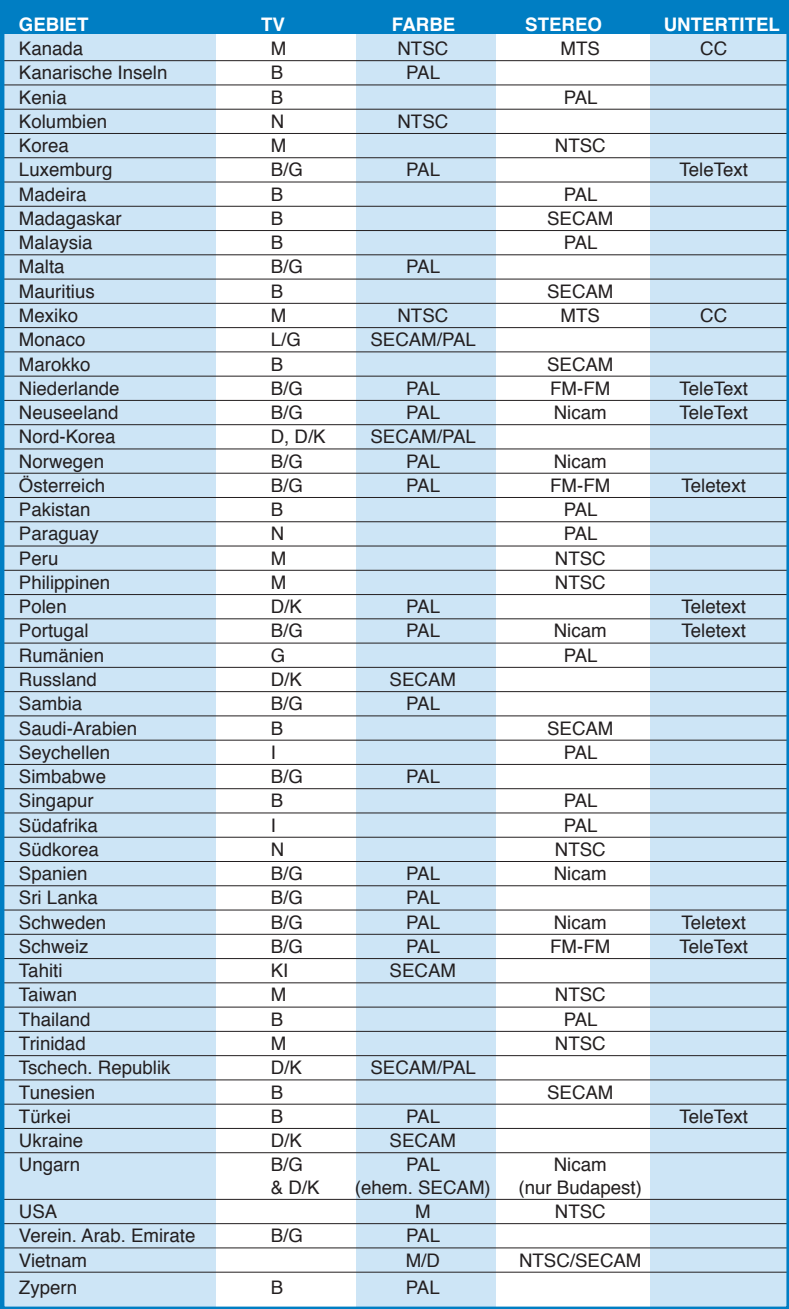

### **A.3 Internationale TV-Systeme und Standards (DVB-T)**

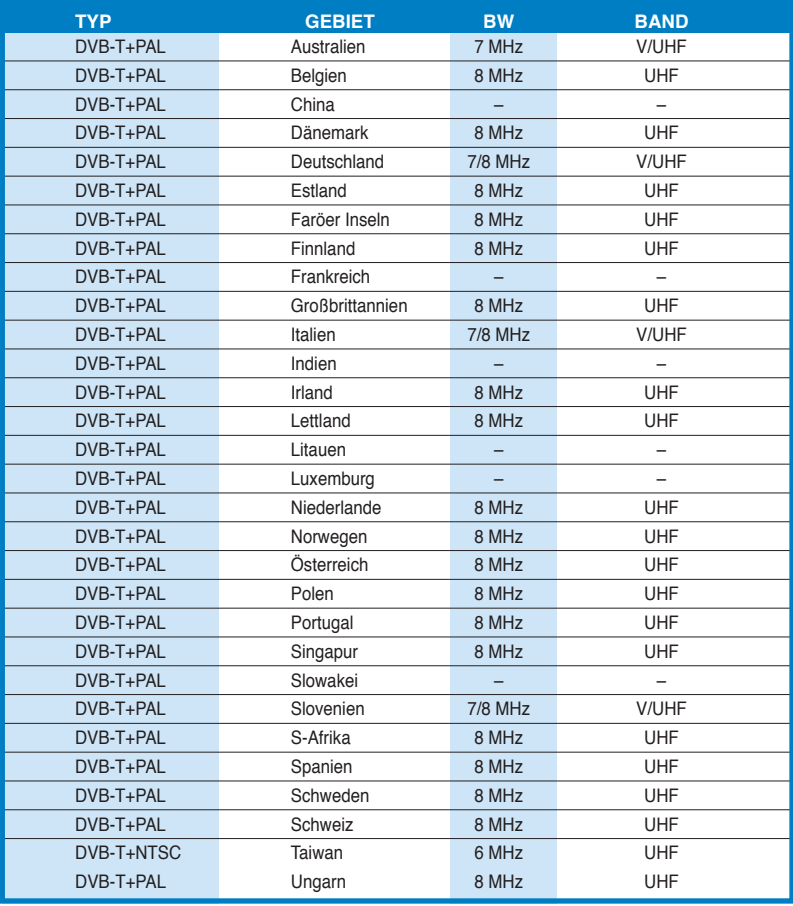